#### $\square$   $\square$  2016  $\square$

# **[پاورپوینت 2016 چه حرف تازهای برای گفتن دارد؟](https://www.shabakeh-mag.com/cover-story/2360)**

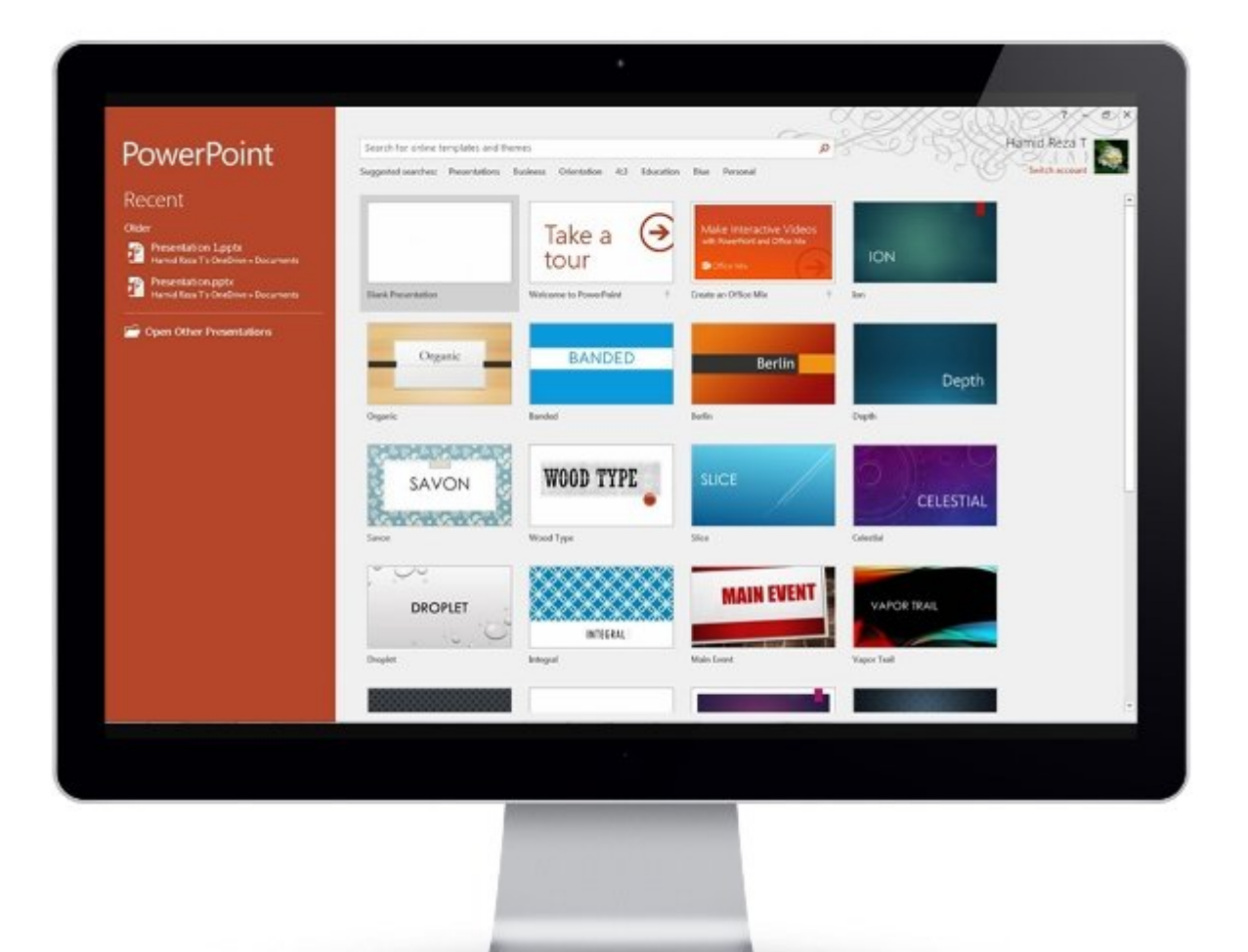

پاورپونیت همچون ورد هم یکی از پرکاربردترین نرمافزارهای میرود ورد یکی از پرکاربردترین نرمافزار به میرود. به عبارت هر نقاشهای از جهان که کنوروی از جهان که کنوروی های کنوروی در جهان که کنوروی از کنوروین کنوروین کنور؛ نکتهای که بازانکتهای که ای به است است است است است است است به است با است با است است است است است باز میگردد. ویژگیهای مورو در پاورپوروین میشود در پاورپور میشود که گونه میشود که مورد که مورد میشود که مورد میشود کام مامام مان مومومان الامام آن الا باعث الامام الاران الا ارائه باعث میشوند و باعث میشوند تا ارائهکام میشوند ت به طیف طیفانیتها به طوفانیتها دسترسی میشتها داشته باشتها میشتها 2016 همپور می 2016 همپورین با بهترین با بهترین ویژگیهای مرورهای افراد به همراه ویژگیهای است. هم همراه است. مقاله مقاله است. این مقاله است. تعدادی از ویژگیهای بروی مورم مرور مرور وارد است 2016 را به شما معرفی معرفی است.

این مطلب یکی از مقالات پرونده ویژه **«آفیس 2016»** است. برای دانلود کل پرونده ویژه **[اینجا](http://www.shabakeh-mag.com/product/cover-story/2281)** کلیک کنید.

### **پاورپوینت 2016 همراه با چه ویژگیهای جدیدی عرضه شده است؟** پاورپورانت 2016 כונו מסממת הים 2016 היה 2016 הוא המחממת החמה המחמר המחמר המחממת החממת המחממת היה הוסחה ההתחתמתהם התחתם ה החתם התחתמתחתה המחתם החתם חתם. התחתם המחתמתה חתם ההחתמתה הם החתמה חת اس اسلام اسلام ان با انتخاب ان اندازی به اسلامی کنند.

# **me Tell me** החתחת מתחתה תחתה מחתח מתחתה

در پاورپوینت ،2016 کادر متنی do to want you do what me Tell هم برای مخاطبان حرفهای و هم برای تازهای متازهای متازهای متازه است. این کادر متنی متازهای متنی برنامها میتوانید متوانی برنامها متازهای برنامها ک  $(1 \cap \cap)$ 

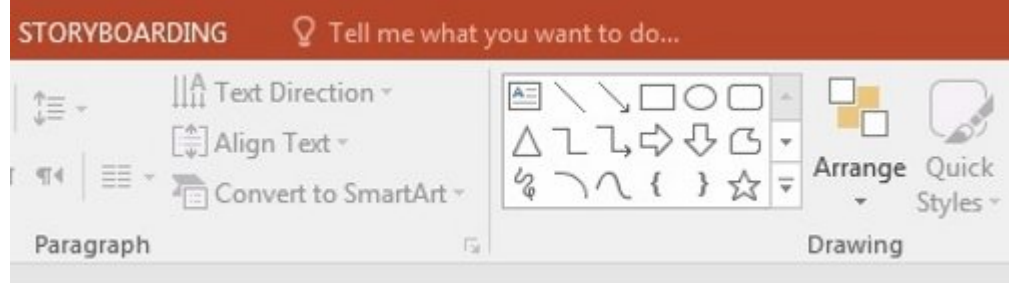

#### *شکل :1 این کادر هوشمند سعی میکند در کارها به کاربر کمک کند.*

این متنی متنی متنی این متناطق متن متناطق متناطق و سعی میکند به میکند بهترین از از کاره میکند به میکند به میکند که کاربر در نظر دارند انجام دهد، به او ارائه کند. بهطور مثال، اگر لغت Remove را در این کادر وارد می از کارهای که میتوانید که میتوانید انجام ده می شما نشان داده انجام داده (شکل 2).

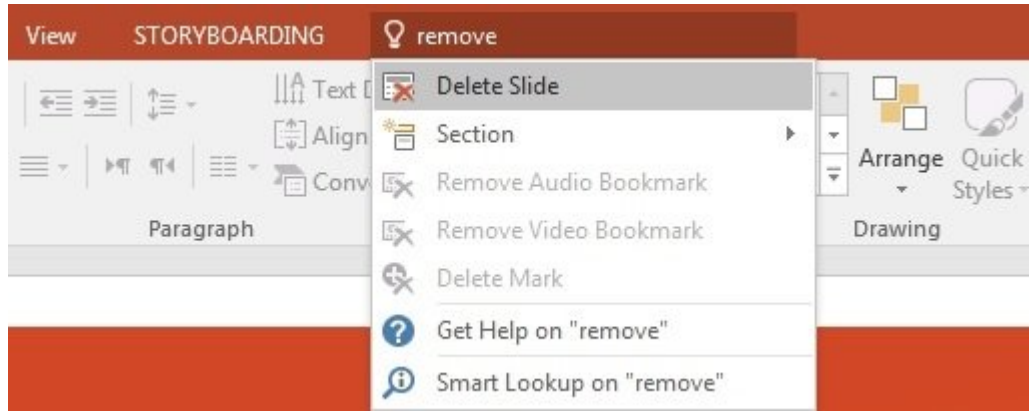

#### *شکل :2 اگر پاسخهای ارائه شده راهگشا نیست؛ در آن صورت، ویژگی هوشمند Lookup Smart به یاریتان میرسد.*

#### **شش نوع چارت جدید**

ن החרורו המרות המרות מרות הום המחרורות החרורות החרורו המחרורו היות החרורות המחרורות הום החרורות. הום המחרורות پاورپوینت ،2016 مایکروسافت نزدیک به با مایکروسا با گزینهای به شش چارت می گزینه با همراه است است که که که که بان ان است کاربران کاربان کار کاربان کاربان کاربانایی است کاربران کاربان کاربان کاربران است. پاربان این کاربران این این توان بوده به میدهای میده وانای میدهای میدهای موجود تا میدهای مالی و یا اطلاعات مالی یا اطلاعات مالی یا اطلاعات آشکارسازی خصوصیات آماری خود را به بهترین شکل ممکن انجام دهند. زمانی که به زبانه Insert و گروه chart برویدیو می گزینهها مشاهد و کردانهها مشاهدها برای تجسم برای تجسمها برای تجسمان مورد کرد. این تجس استفاده قرار میگیرند. این چارتهای جدید عبارتند از (شکل 3): ,Sunburst ,Treemap ,Whisker and Box (**HILLING IN HILLING**) Histogram, Waterfall

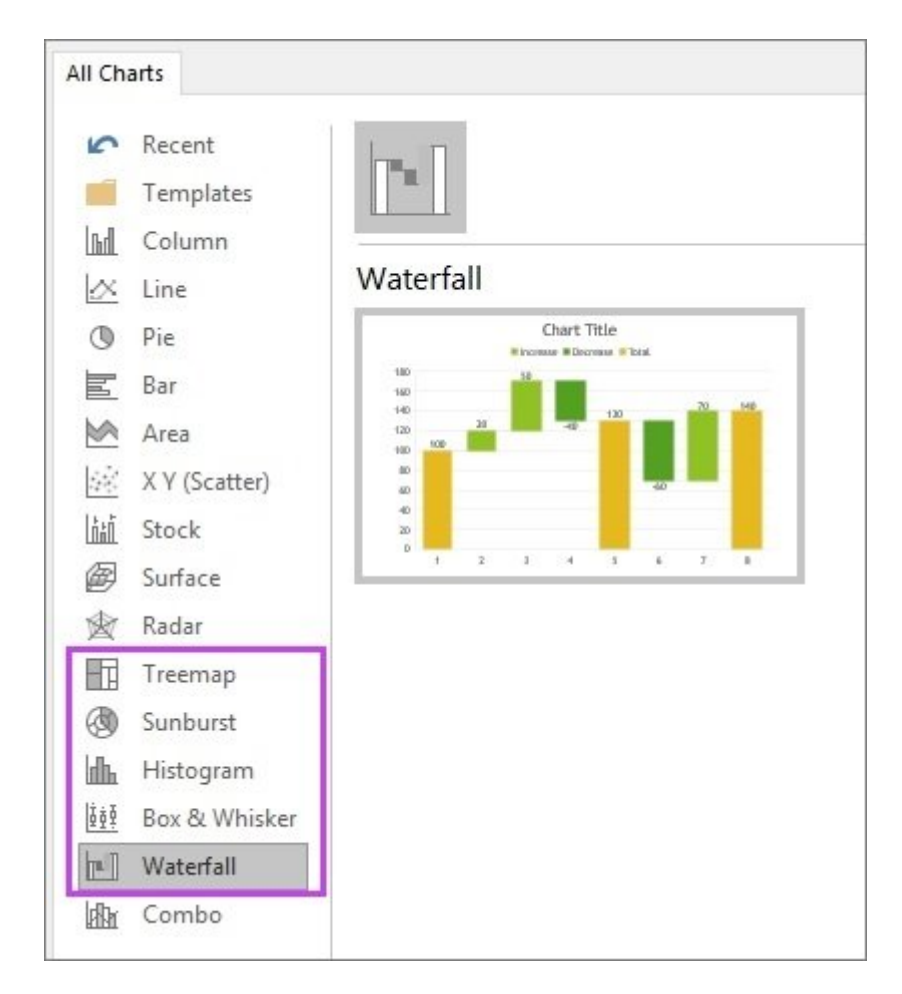

#### *شکل :3 چارتهای جدید دید مناسبی از دادهها ارائه میکنند.*

# **بینش دقیقتری از کاری که انجام میدهید به دست آورید**

 $X$  cut To copy **In Paste** Ũ.

A Inc.  $\bar{\pi}$  Bay

Synon

پانل Insights با توجه به اینکه به شیوه بهینهسازی شدهای از بینگ استفاده میکند، نسبت به یک محاوره ساده کمک بیشتری به کاربر ارائه میکند. زمانی که لغت یا عبارتی را انتخاب و گزینه Lookup Smart را انتخاب میکنید، این پانستان به بهطور میکنید، این پانتخاب است به برگرفته از مقالات از مقالات مقالات از مقالات و جستوجوی وب است وابوت والمواری والموارث والبته این ویژگی به این ویژگی به این مورد از اختیار کاربر از اختیار کار برای آنکه بهطور مستقیم به این ویژگی دسترسی داشته باشید، باید به زبانه Review بروید و گزینه Lookup Smart را انتخاب کنید (شکل 4).

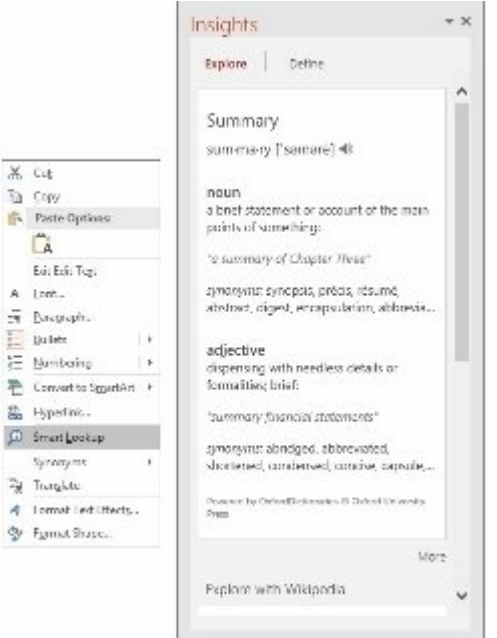

# **Equations Ink**

نوشتن معادلات معادلات معادلات ات است. معادلات انواع از معادلات کار سادهای است، اما زمانی که صحبت از نوشتن معاد پیچاده می میان باشده میان باشد، اوضاع میان باشده میشود. میشود و میشود و میشود و میشود و با با ارائه یک راه آفی برطرف موروم مان به کاربران با استفاده از یک کاربران با استفاده که کاربران با استفاده استفاده است به این است معادلات ویژگی این این این ویژگی بانه را دارند. Insert و آن ویژگی Equations قرار دارد (شکل 5).

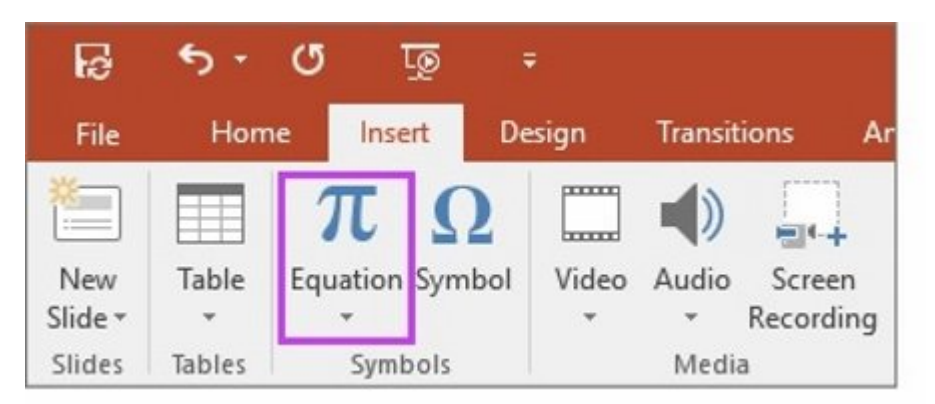

#### *شکل :5 نوشتن معادلات ریاضی بهسادگی امکانپذیر است.*

امکانات قرار گرفته در پنجره Euqations به کاربران اجازه میدهد تا معادلات ریاضی را به سادهترین شکل ماکنان کاناندان کاناند. ماکناندان کا کاناندان کا اشتباهان که انتخابات اتاثار معادلات از در ابزارهای ابزارهای معادلات در ا اختیار کاربران قرار خواهد گرفت (شکل 6).

![](_page_3_Figure_6.jpeg)

 *شکل :6 هر چند ساختار اصلی این پنجره مناسب به نظر میرسد، اما در آینده امکانات جدیدتری به آن اضافه خواهد شد.* 

# **تصویربرداری از صفحه نمایش**

ان این این این این توانایی را دارید تا از حال می گیرید و آن از حال موجه به آن را با چند کلیک ساده از این را با اس اسلام کاملائی کافی کافی کافی است مارو کافی است وارد که برای که برای محتوایی است محتوایی کافی است به آن نیاز کنید. برای این منظور، به زبانه Insert بروید و گزینه Recording Screen را انتخاب کنید. صفحه نمایش

רום ההחחה ההחחההחחה החחה החח החחה החחהה. הוא החח החחהה ההחחהה החחהה הוו כוח הוה החח החחהה הוה הו تصویربرداری کنید، با ماوس مشخص و با استفاده از جعبه ابزار ارائه شده تصویربرداری را آغاز کنید. درست همانند نرمافزار Snagit، فرآیند تصویربرداری بهسادگی انجام میشود. اگر در مدت زمان تصویربرداری نیازمند مکث هستید، گزینه Pause در اختیارتان قرار دارد. در نهایت، زمانی که تصویربرداری به پایان رسید، با کلیک روی دکمه Stop فرآیند ضبط به اتمام میرسد و محتوای ضبط شده به به به به به اسلام میشوده میشود و اسلام میشود. ان گزینه به پاوره این گزینه به پاوره به پاوره این گزینه به پا بان بخش قابلون از فرادان توجه از موجههای از موجهی از گذشته انجام شود. به انجام انجام شود. به کاربران دیگر نیازی به استفاده از نرمافزار جانبی نخواهند داشت (شکل 7).

پوینت کار سادهای به شمار میرود، اما زمانی که صحبت از نوشتن مشکل را با ارائه یک راه حل جامع در آفیس برطرف معادلات ریاضی را دارند. این ویژگی جدید در زبانه Insert <u>Euqation</u>: به کاربران اجازه مے دهد تا معادلات ریاضی را به سادهترین بادلات , خ دهد ابزارهای ویرایشی در اختیار کاربران اقرار خواهد گرفت. ( بأ  $\Gamma$ TRA Ш 00:08.23 司分

 *شکل :7 تصویربرداری از ویژگیهای شاخص پاورپوینت به شمار میرود.*

#### **به اشتراکگذاری ساده**

 $\Box$  and the share consider the consideration of the share consideration of the consideration of  $\Box$ در واندرایو، شیرپوینت یا واندرایو ویژه کسبوکارها خواهید داشت (شکل 8).

![](_page_5_Picture_25.jpeg)

 *شکل :8 به اشتراکگذاری ارائهها همانند محیط ورد بهسادگی انجام میشود.*

## **وضوح بهتر تصویر**

در حاضر حاضره به حاضره به حاضره با همکارهای این کنید با همکار کار کنید با همکار کنید به ارائه کار کنید و تداخل تغییرات به وجود آید و شما تغییری را اعمال کنید و دیگران تغییر دیگری را اعمال کنند، لازم است تا اسلام را یک به یک به اسلام به اسلام به یک بررسی احتمال مورد به احتمال مورد بررسی قرار دهان مورد به این به احتم اما ما ما از این است از این این توانایی از این توانایی از این توانایی از انها را مشاهده و آنها را را بی کنید (

![](_page_5_Picture_26.jpeg)

 *شکل :9 این ویژگی تا حد زیادی ناهماهنگیها را از میان برخواهد داشت.*

# **تمهای سفید، رنگی و خاکستری تیره**

آفیس برای پاورپوینت جدید سه تم را در اختیار کاربران قرار داده است؛ رنگی، خاکستری تیره و سفید. برای دسترسی به این تمها به زبانه File بروید، گزینه Account را انتخاب و از منوی کشویی گزینه Theme Information of Office Theme.

# **تفکیکپذیری بهتر**

شاید تفکیکپذیری بالا یکی از بهترین ویژگیهای از بهترین ویژگیهای از بهترین 2016 باشد. این باشد باشد. از این پاور ارائههای پاورپوینت در تفکیکپذیری 1080×1920 پیکسل قابل ذخیرهسازی هستند. این تفکیکپذیری بالا بایشهای بای بایشها بایشهایشهای بزرگ کارکرد موجه نمایشهای موجود.

![](_page_6_Picture_142.jpeg)

#### *شکل 10*

# **Smart Guides <b>INNI**

Guides Smart اکنون به شیوه بهینهسازی شدهای در اختیار کاربران قرار دارد، به طوری که هر زمان عنصری همانند های مناطق من ها به همان اسلام اسلامی موجود اضافها من اسلام بهطور میشوند. عناصر اسلامی اسلامی اگر پاورپوینت 2013 را بهروز کرده باشید، این ویژگی در نسخه 2013 پاورپونیت نیز قرار دارد.

## **فشردهسازی در جهت افزایش کارایی**

پاورپوروین 2016 این قابلیت را در ان قابلیت این قابلیت ان میدهد تا برای های میدهد تا برای شده تا برای میدهدان د ם המחממה המחממה ממחממה ממח ממחמה המחממה ממחמם עם כוסם פוסם ספוסים ספוסי. סספום שסם ספוסם כוס گروهها مودودهها من موجوده مودوده موجود واقدار میگیرد. این گزینهها عبارتند از: Presentation Quality صوت آن استفاده استفاده آن شمن آن شمن آن میکند و استفاده استفاده استفاده قرار استفاده میکن و تصویر افت محسوسی را تجربه نکند. Internet Quality: חרוח מחחחה מחחחה מחחחה הוחחחה והחחחה מחחחה החחחה. QOOO DOOOO QOOOOO OOO OOOOOO OO QOOOOO QOOO QOOOOO QOOO QOOOO QOOO :Low Quality مثال، در زمان ارسال ارائه از طریق ایمیل.

# **Quick Shape Formatting**

این ویژگی این ویژگی این مسلح با تمهای سبک Preset را همپیش های سبک با تمهای که سبک این این این این سبک با با تم اضافافها اسلای اسلایات اس اسلایاتها افزایش میدهندان قرار میدهاند. در انتشار میدهد. در انتشار میدهدد.

> **نویسنده:**  [حمیدرضا تائبی](https://www.shabakeh-mag.com/person/%D8%AD%D9%85%DB%8C%D8%AF%D8%B1%D8%B6%D8%A7-%D8%AA%D8%A7%D8%A6%D8%A8%DB%8C) **دسته بندی:**  وابران والات **תחתחת חתחתחת:** 10:43 - 15/09/1394 **برچسب:**   $\Box$ החחחחחחחחחחחחחחחחחחחחחחחח $\Box$  2016 - מכוחחחחחחחחחחחחחחחח

 $\frac{https://www.shabakeh-mag.com/cover-story/2360:0000}{\textcolor{blue}{\textbf{0.000}}}\qquad \qquad \textbf{0.0000}$